# **Creating a poster in PowerPoint – Tips**

AgEcon Search, May 2012 [aesearch@umn.edu](mailto:aesearch@umn.edu)

# **Design Considerations**

### **Make your message clear**

What is your take-away message? Will the reader get the main idea in 5 seconds from 5 feet away? Consider alternatives to paragraphs:

- Lists
- Charts
- Graphs

The reader should be able to get the gist of your poster without you having to explain it. Consider putting detailed info in a handout.

### **Create focus and flow**

Create a focal point and a clear, logical path through the poster. About 30% of the poster should be white space.

#### **Use color and contrast**

Light backgrounds and darker text work well High contrast makes words and objects more visible

#### **Know your size and other requirements**

Size of poster Elements may be Abstract, Intro, Method, Findings, Summary

#### **Graphics**

Consider creating tables and graphs in Excel (instead of in PowerPoint) and importing them as a picture.

Use caution with images from the Web:

- Are they copyrighted? Do you have permission to use them?
- Will they blow up well, or will they become pixilated?
- They should be a minimum 300 x 300 pixels
- To check the size in Google images click on full size image and selecting "properties"
- Most are JPEG; TIFF, EPS, and WMF are better; PNG is gaining popularity

# **Printing your poster**

Before you begin, decide where you will have your poster printed, and find out if they have any size or file type requirements or limitations (do they want a PDF file instead of a PPT file?)

# **Printing an Oversized Poster**

PowerPoint allows for a maximum of 56 inches by 56 inches. If you want to make a larger poster:

- set your poster size at half (1/2) of your final size
- have it printed at 200% magnification

For example, if you set your poster for 47 x 21" and print it at 200% magnification, your final poster size will be 94 x 42".

# **Creating Your Poster**

# **Either use a free template or start from scratch**

## **Using Templates**

Templates are a quick and easy way to create a poster. Possible sources:

- Google search: "free PowerPoint templates"
- [http://postersession.com](http://postersession.com/)
- [http://posterpresentations.com](http://posterpresentations.com/)

Click on the template of your choice and save to your computer

## **Creating a poster without a template**

Basically, you create one large slide in PowerPoint:

- 1. Start with a blank presentation, and pick the blank content menu.
- 2. Design, Page Set-up, "Slide sized for  $\rightarrow$  custom
- 3. Fill in the width (w) and height (h) in inches. PowerPoint allows a max width of 56".

#### **Basic tools to create your design**

- Background color may be set under: Design  $\rightarrow$  Background
- Text or titles -- start by adding a text box: Insert  $\rightarrow$  Text box  $\circ$  Text color or fill color of text box: Format  $\rightarrow$  Shape fill
- Graphics, including photos, graphs, clip art (use sparingly): Insert  $\rightarrow$  Picture or Clip Art
- Create charts and graphs using other software and import as "pictures."
- Consider displaying grids and guides to help keep the elements evenly spaced: View  $\rightarrow$  Rulers or Guides

**Recommended font sizes**

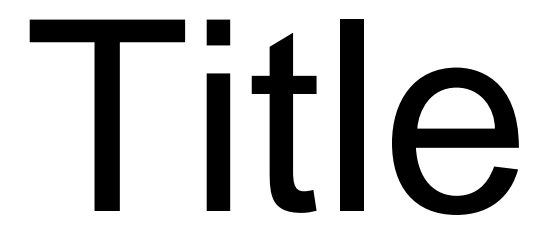

90 – 150 pt bold (shown in 100pt)

Author

36-42 pt bold (shown in 42pt)

# Section Head

36-54 pt (shown in 54 pt)

# Main Text

28-32 pt (shown 32 pt)

# **References**

18-28 pt (shown in 28 pt)

# **More on Powerpoint Posters**

Better Posters – a resource for improving poster presentations <http://betterposters.blogspot.com/>